# Resource Center Tips

Training and Helping

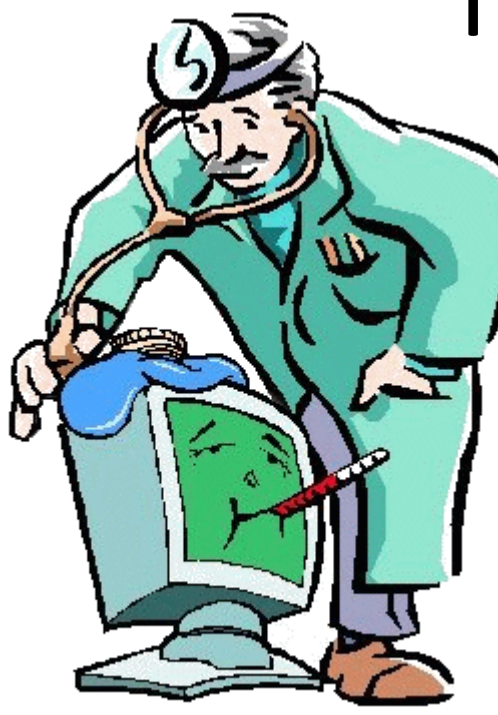

### When to Train and When to Help?

#### **Train when**

- The problem is specific
- The answer is simple
- The member is trainable

#### Example

*"I need help formatting my club roster."*

#### **Help (fix) when**

- The problem is general
- The solution may be complicated
- The member wants a solution, not a learning moment

#### Example

"*My PC is running very slowly and I am getting all these pop-ups!"*

### Process we follow

- Understand the member's problem
	- Have the member show the problem/question
	- Be sure to find out WHEN the problem started
- Decide if it is training or helping
	- If it's training
		- Set your mindset on **patience!**
		- Keep the keyboard and mouse in the members hands
		- Expect the member to make mistakes \ resist the temptation to grab the mouse!
		- When you are done, point to some tutorials such as those on GCFLearnFree.org
	- If it's helping (fixing)
		- Set the members expectations you will try but the member may need to get paid help
		- Set your mind on **Don't leave the device in worse shape than you found it!**

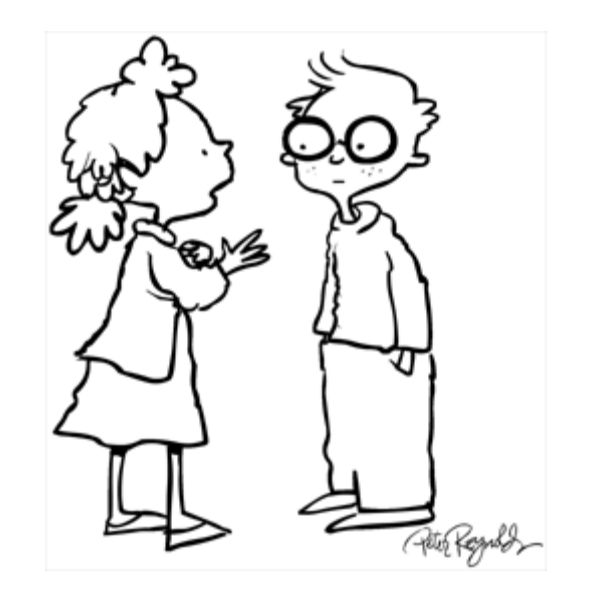

## Fixing a problem (PC centric)

- 1. Understand what you are dealing with
	- Right click on MY COMPUTER and go to properties
		- Check on the Operating System and Service Pack level
		- **The rule of 2 : dual core processor, 2 GB RAM, 2 GHz processor**

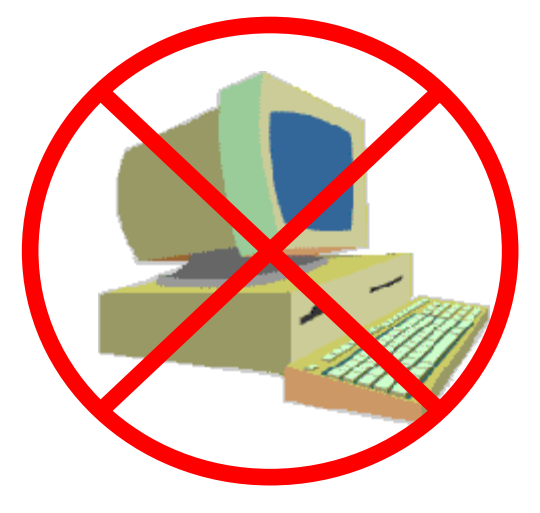

- 2. If the PC is "good enough" continue diagnostics
	- Start with a reboot This is the most frequent fix!
	- If the problem started at a specific point in time and it causes something to "just not work", you may do a restore to a previous "restore point"
	- If it is a slowing down over time, Look for the most common problems first
		- 1. Too many startup programs Memory is overcommitted
		- 2. Too many "helping" programs running
		- 3. Malware or virus

### 1. Too Many Startup Programs

- Look in the System Tray
	- Hover over each icon and understand what it is
	- If it isn't absolutely needed, right click and try and set it to not start on startup
- Use msconfig (Pre Windows 8) or Task Manager to manage startups
	- Run / msconfig / Startup
	- Task Manager / Startup
	- Disable anything that isn't absolutely needed

### 2. Remove all Redundant Helping Programs

- Look in the system tray for programs that are running and supposedly helping performance or looking for bad stuff
	- Make sure there is only one anti virus
	- Make sure there is only one anti malware
	- Either delete everything else or set it to not run at startup

#### **Example**

Malwarebytes free is wonderful, Malwarebytes Pro runs in startup and will slow the PC down.

Register cleaners and other stuff are really PUPs

### Malware and Viruses

- Go to Control Panel / Uninstall Programs
	- Scan the list for bad stuff!
	- Sort the list by install date and see what happened when the problems started
	- Attempt to uninstall programs that are bad or installed when the problem started and are not needed by the member
- Go to the Browser's "manage add-ons"
	- Look at Toolbar, Search and Accelerator add-ons
	- Disable any that are not known and needed
- If "Bad Stuff" is found, even if you seem to be able to disable or uninstall it, run Malwarebytes **FREE -** Do it in safe mode after you have run the "update" and run it twice

#### The Bad Guys Examples of "Potentially Unwanted Programs"

Web Assistant MyPcBackup MySearchDial Safe Search Incredibar PCSpeedUp

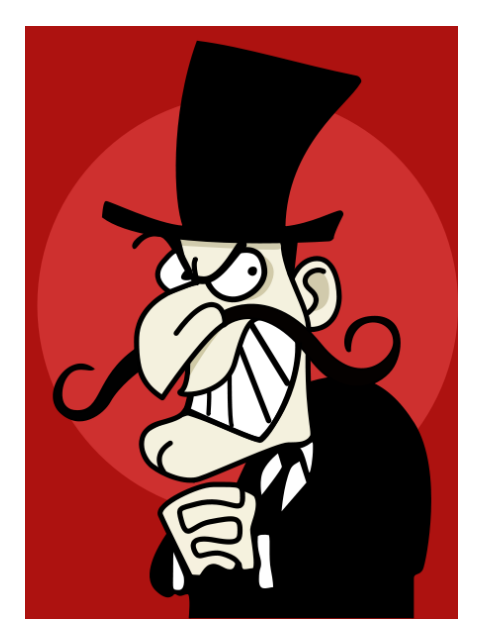

MyWebSearch Mindspark Interactive Conduit Outfox TV **SeverWeatherAlerts**